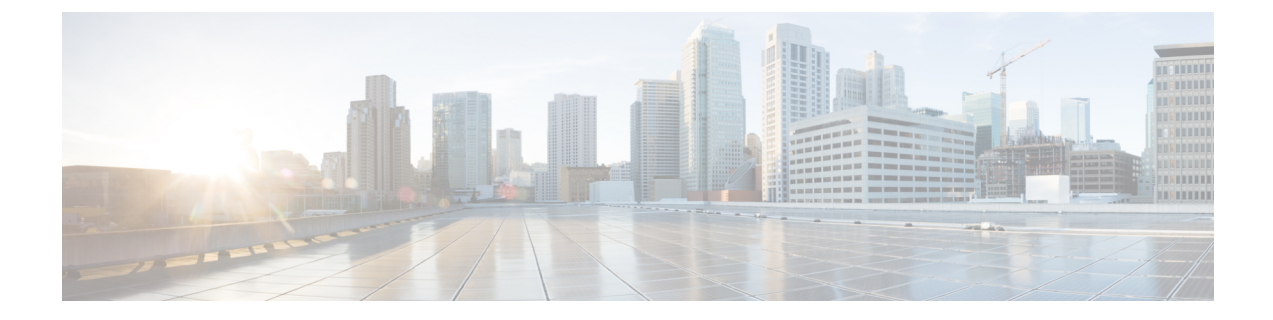

# ビデオ エンドポイント管理

- ビデオエンドポイント管理の概要 (1 ページ)
- ビデオ エンドポイント管理機能の互換性 (2 ページ)
- ビデオ エンドポイントのプロビジョニングと移行の懸念事項 (4 ページ)
- ビデオ エンドポイント移行レポート (5 ページ)
- プロビジョニングと移行のシナリオ (6 ページ)

### ビデオエンドポイント管理の概要

この機能により、管理者が Cisco TelePresence ビデオ エンドポイントをプロビジョニングおよ び管理する作業が簡単になります。管理者は、ユニファイドコミュニケーションマネージャー の Cisco TelePresence エンドポイントの設定をプロビジョニングし、それらの製品固有の設定 をエンドポイントにプッシュできます。

12.5 (1) SU1 より前のリリースでは、製品固有の設定の一部だけがユニファイド コミュニケー ションマネージャからエンドポイントにプッシュされ、その結果エンドポイントの部分的な設 定になりました。 管理者は、すべての設定を構成するために、Cisco TelePresence Management Suite またはテレ プレゼンス エンドポイントの ウェブ インターフェイスに依存する必要があ りました。 ユニファイド コミュニケーション マネージャの [電話の設定 (Phone Configuration)] ウィンドウには、エンドポイントでのユーザの表示内容と一致する Cisco TelePresence エンド ポイントの完全な製品固有の設定レイアウトが含まれています。 この更新により、管理者は ユーザの代わりに設定を適用し、それらの設定をユーザにプッシュすることができます。

一括管理ツール(BAT)電話テンプレートの設定ページには、エンドポイントパラメータの完全 なリストをサポートする、新しいモデル固有の設定がタブレイアウトで表示されます。 パラ メータのセット全体をインポートしたり、エンドポイントの特定のパラメータを一括して変更 したりできます。 (注)

ビデオ エンドポイント管理機能には、次の利点があります。

• テレプレゼンス エンドポイントは、ユニファイド コミュニケーション マネージャから完 全にプロビジョニングできます。ユニファイド コミュニケーション マネージャーのユー

ザインターフェイスにリストされているエンドポイントパラメータは、CiscoTelePresence モデルの詳細設定に記載されている順序と同じ順序になっています。さまざまな詳細パラ メータの詳細については、コラボレーションエンドポイントの管理者ガイドのそれぞれの モデルを参照してください。

- 新しい製品固有の設定レイアウト: 新しいレイアウトでは、タブレイアウトのモデル固有 の設定が詳細に表示されます。これは、限られたパラメータセットのみにアクセスを提供 した以前のflat形式からのアップグレードです。新しいレイアウトにより、Ciscoユニファ イド CM の管理インターフェイスで Cisco TelePresence 設定の完全なリストが確保されま す。
- ビデオ エンドポイントからの設定データの自動移行: これにより、エンドポイントからユ ニファイド コミュニケーション マネージャ、またはその逆のデータを自動的に同期する ことによって、エンドポイントの導入が簡素化されます。エンドポイントの設定は、工場 出荷時の設定にリセットした場合、または製品が & 交換 (RMA) を交換する場合に完全に 復元できます。

コラボレーション エンドポイント (CE) ソフトウェア9.8 以降をサポートするエンドポイント は、[電話の設定(PhoneConfiguration)]ページの製品固有の設定フィールドにこの新しいプロビ ジョニングレイアウトを使用できます。 9.8 よりも前の CE ソフトウェア バージョンを使用し ている場合は、新しい詳細パラメータのセットをすべて表示できます。ただし、新しいパラ メータのセットは、CE ソフトウェア バージョンを 9.8 以降にアップグレードした場合にのみ 機能します。 サポートされているパラメータのサブセットには、ユーザ インターフェイスの 各パラメータ値の右側に「#」が付けられています。デバイスタイプが新しいプロビジョニン グフレームワークをサポートできる場合は、デバイスパックをユニファイドコミュニケーショ ン マネージャにロードする必要がありますが、その他のパラメータは表示されません。 (注)

### ビデオ エンドポイント管理機能の互換性

次の表は、Unified Communications Manager および Collaboration Endpoint (CE) バージョンと互 換性のあるビデオ エンドポイント管理機能の詳細を示しています。

Ι

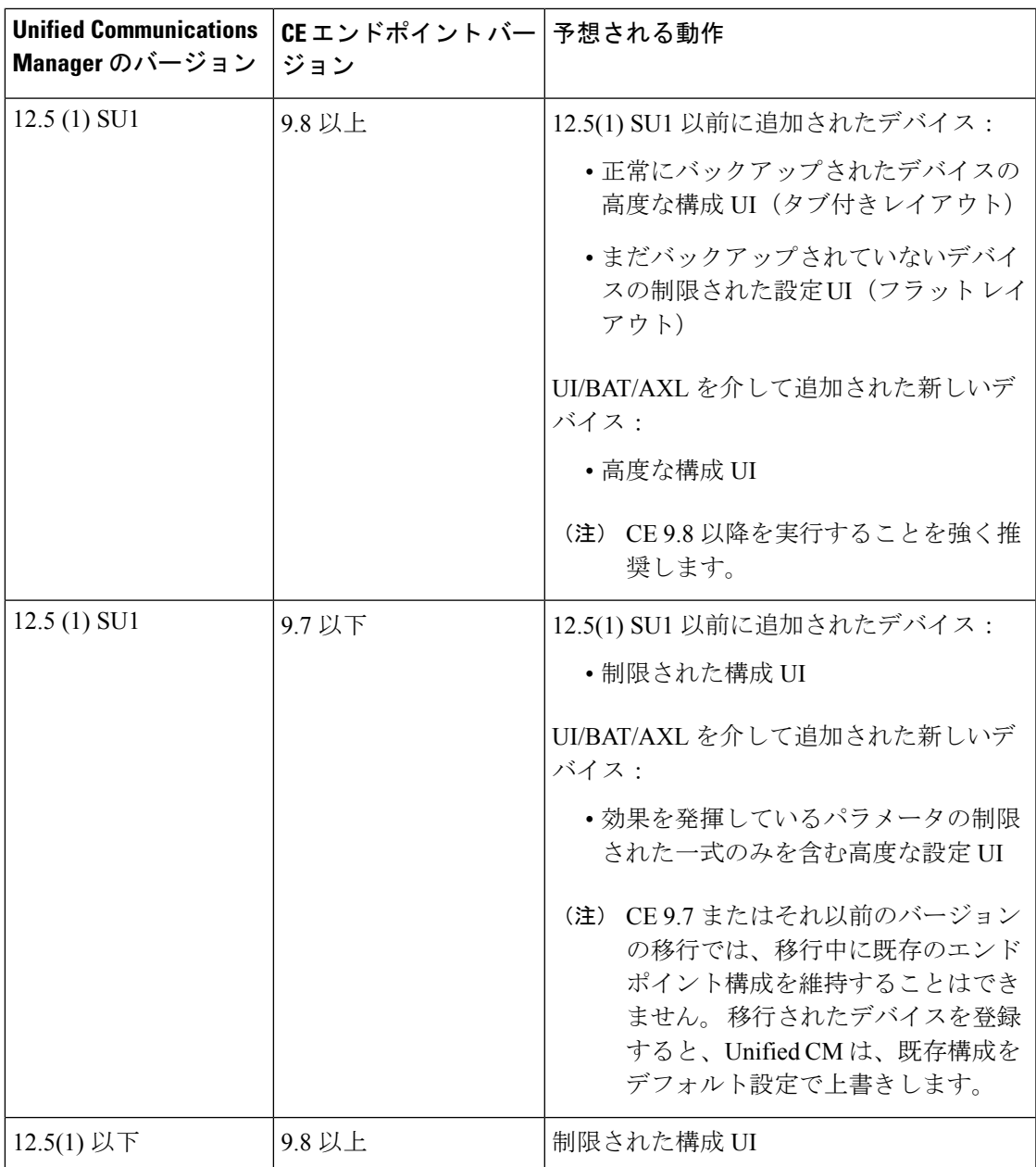

## ビデオエンドポイントのプロビジョニングと移行の懸念 事項

#### **Unified Communications Manager** アップグレード後のバックアップ

UnifiedCommunications Manager 12.5(1)SU1をアップグレードする際、サポートされているエン ドポイントタイプの既存の設定が、自動でエンドポイントからUnifiedCommunications Manager に移行されます。

- **1.** Unified Communications Manager を、バージョン 12.5(1)SU1 以降にアップグレードします。
- **2.** エンドポイントが Unified Communications Manager に登録されます。
- **3.** 次に、Unified Communications Manager が、製品固有のパラメータの一連の設定を要求する エンドポイントに SIP Notify メッセージを送信します。
- **4.** CE 9.8 またはそれ以降にアップグレードされたエンドポイントは、SIP REFER メッセージ を使用して、設定データ一式を(xConfiguration 形式で)Unified Communications Manager に送信します。
- **5.** Unified Communications Manager は、この設定データを処理し、[Cisco Unified CM Administration] インターフェイスで、Cisco TelePresence 設定(高度な構成 UI)の完全なリ ストを作成します。

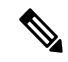

Unified Communications Manager は、Unified CM がエンドポイントから正常にデータをバック アップできた場合にのみ、新しいレイアウトに完全なエンドポイント構成設定を表示します。 (注)

#### 構成制御モード

導入のニーズに基づいて、管理者は、[Cisco Unified CM Administration] インターフェイスでさ まざまな構成制御モードを設定できます。 構成設定をエンドポイントまたは Unified Communications Manager から集中的に制御するか、または両方を同時に制御するかを決定でき ます。

[電話機構成(Phone Configuration)] ページの製品固有構成レイアウト セクションにアクセス して、[その他(Miscellaneous)] タブの 「[一般設定(General Settings)]」 にある **[**構成制御 モード(**Configuration Control Mode**)**]**を選択します。次のように、さまざまな構成制御モー ドがあります。

• **Unified CM and Endpoint**(デフォルト):Unified Communications Manager とエンドポイ ントをプロビジョニング エンドポイント データに対してマルチプライム ソースとして操 作する場合はこのモードを選択します。 Unified CM およびエンドポイントが、構成モー ドの吐合は、エンドポイントを介したローカルの更新は、UnifiedCMサーバに同期されま す。

- **[Unified CM]**:Unified Communications Manager をプロビジョニング エンドポイント デー タの中央化プライマリソースとして操作し、ローカルのエンドポイントでの設定を許可し ない場合は、このモードを使用します。
- **[**エンドポイント(**Endpoint**)**]**:エンドポイントを設定データの中央化プライマリソース として操作する場合は、このモードを使用します。 このモードでは、エンドポイントは UnifiedCommunications Managerからの構成データをすべて無視し、ローカルで行った変更 を同期しません。 通常、このモードは、Audiovisual(AV)インテグレーターがエンドポ イントをインストールしていて、エンドポイントから設定を制御する必要がある場合に使 用されます。

エンドポイントモードでは、CE デバイスは、リリース 12.5(1)SU1 の前にサポートされていた 制限付きパラメータを引き続き許可します。 Unified Communications Manager は、これらパラ メータを「#」記号で示します。CEデバイスは、12.5(1)SU1リリース以降からサポートされて いる拡張パラメータの一式を無視します。 (注)

### オンデマンドの設定プル機能

管理者は、**[**電話機から構成を取得(**Get Config from Phone**)**]** オプションを使用して、指定し た時点で CE 9.8 エンドポイント デバイスからの構成変更をプルします。

[電話機構成(Phone Configuration)] ページの [製品固有構成レイアウト(Product-Specific Configuration Layout)] セクションにアクセスし、ページの上端にある **[**電話機から構成を取得 (**Get Config from Phone**)**]** ボタンをクリックし、オンデマンドの CE 9.8 エンドポイントから データ構成をプルします。このオプションは、エンドポイントが登録されている場合にのみ有 効になります。

### ビデオ エンドポイント移行レポート

拡張設定バックアップのビデオエンド ポイントは、12.5(1)SU1 のリリースで [電話機の検索と 一覧(Find and List Phones)] ウィンドウに導入された新しいフィルタです。 管理者は、自動 的に移行された CE エンドポイント数と、実行できなかった CE エンドポイントの数に関する 詳細を検索できます。 この情報に基づいて、修正措置を講じることができます。

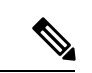

[電話機の検索と一覧(Find and ListPhones)] では、Collaboration Endpoint(CE)ソフトウェア 9.8 またはそれ以上が実行しているビデオ エンドポイントのみで、拡張設定バックアップのビ デオエンド ポイント フィルタを適用することができます。 (注)

## プロビジョニングと移行のシナリオ

次の表では、さまざまなプロビジョニングと移行のシナリオについて説明します。これらのシ ナリオのすべては、TelePresence ビデオ エンドポイントが、Unified CM からプロビジョニング された製品固有の設定をサポートする CE リリースにアップグレードされていることを前提と しています。UnifiedCMでは、これらの設定は[製品固有設定(**Product-SpecificConfiguration**)] セクションに表示されますが、エンドポイントでは **[**詳細設定(**Advanced Configuration**)**]** に 表示されます。

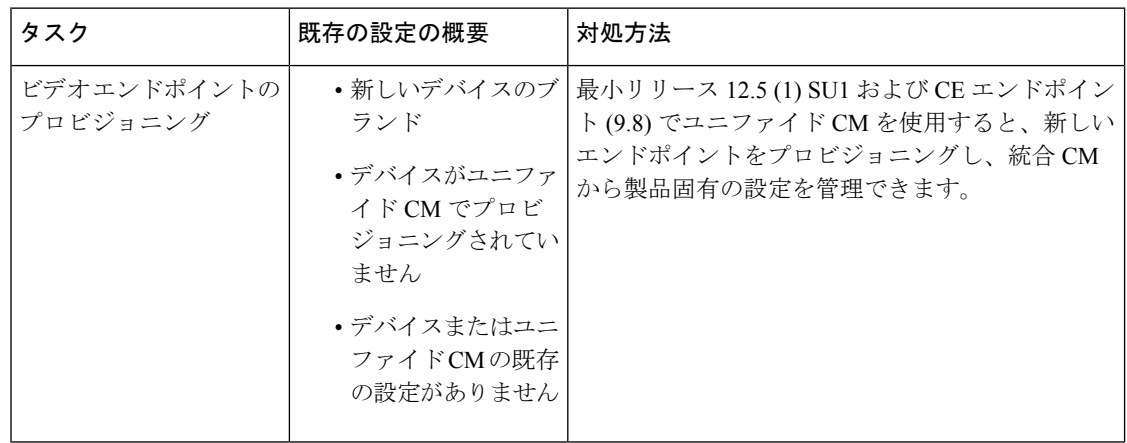

表 **<sup>1</sup> :** ビデオ エンドポイントのプロビジョニングと移行のシナリオ

I

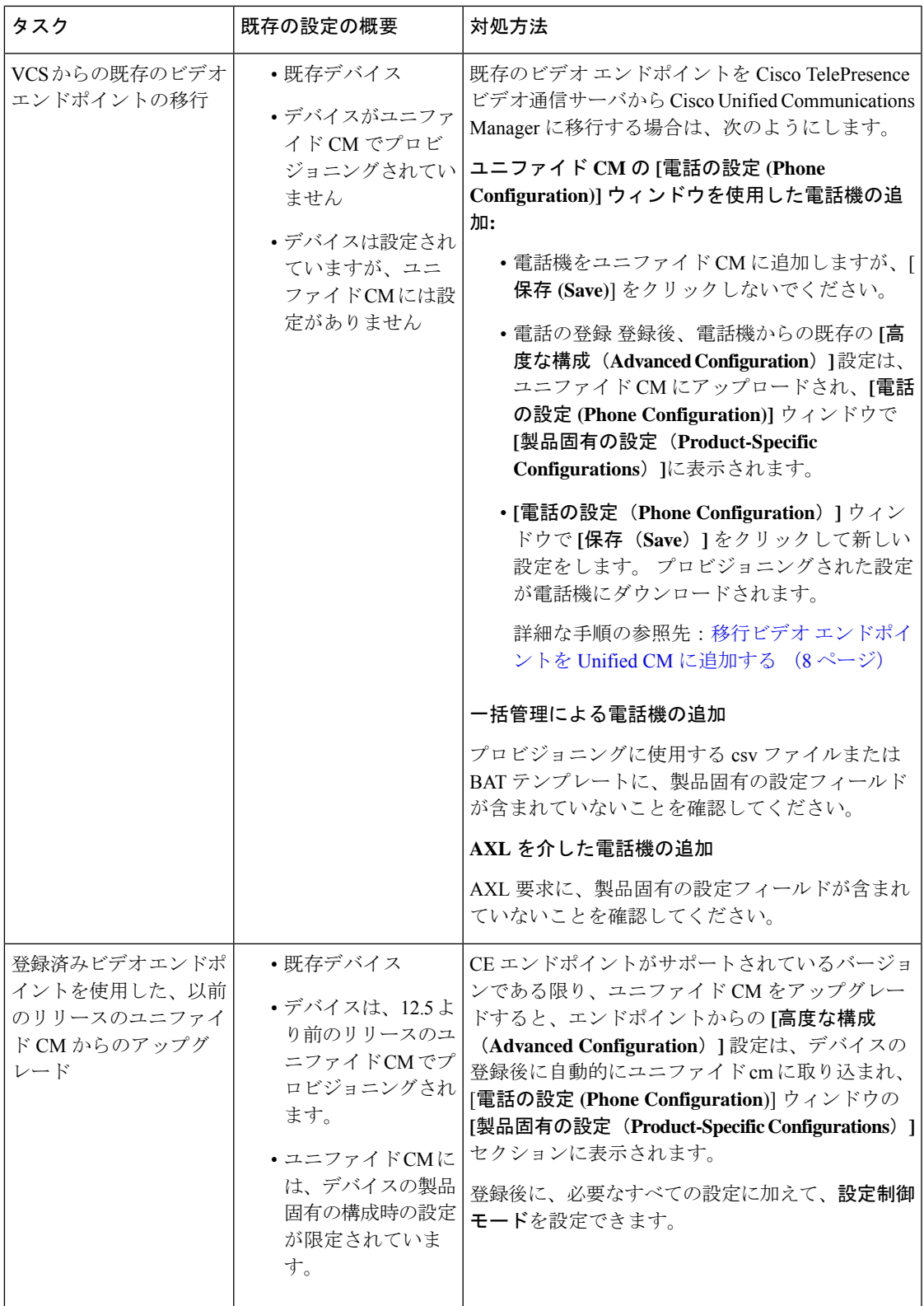

### 移行ビデオ エンドポイントを **Unified CM** に追加する

Cisco TelePresence ビデオ通信サーバから既存の Cisco TelePresence ビデオ エンドポイントを Unified Communications Manager に移行する際は、**[**電話設定(**Phone Configuration**)**]** ウィンド ウで、CE エンドポイントを Unified CM に追加する手順を使用します。これにより、エンドポ イントの既存 **Advanced Configurations** をUnified CM の **[**電話設定(**Phone Configuration**)**]** か ら管理することができます。

### 

- (注)
- この手順を厳密に実行してください。デバイスを登録しても、エンドポイントからの設定は、 Unified CM に自動的にアップロードされません。

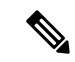

この手順では、Unified CM **[**電話設定(**Phone Configuration**)**]** ウィンドウの **[**テンプレートの 新規追加(**Add New from Template**)**]** 設定を使用します。 また、Bulk Administration や AXL などのツールを使用してもエンドポイントを追加できます。 (注)

### 始める前に

移行する前に、ファームウェアを CE 9.8 以降にアップグレードすることを強く推奨します。 CE 9.7 またはそれ以前のバージョンでは、デフォルト設定による登録中に Unified CM は、既 存のエンドポイント設定を上書きします。

#### 手順

- ステップ **1** Cisco Unified CM 管理から、**[**デバイス**]** > **[**電話機**]** を選択します。
- ステップ **2 [**テンプレートの新規追加(**Add New from Template**)**]** をクリックし、次の電話の詳細を入力 します。
	- **[**電話の種類(**Phone Type**)**]** ドロップダウン リストから、[モデル(Model)] を選択しま す。
	- エンドポイントの **MAC** アドレス を入力します。
	- **[**デバイス テンプレート(**Device Template**)**]** ドロップダウン リストで、[ユニバーサル デ バイステンプレート (universal device template) 1を選択します。
	- 電話機に追加するディレクトリ番号を選択します。存在しない場合は、**[**新規作成(**New**)**]** をクリックして、ディレクトリ番号を設定します。
	- **[**ユーザ(**User**)**]**ドロップダウンリストから、デバイスを所有するユーザを選択します。
- ステップ **3 [Add**(追加)**]** をクリックします。 **[**電話の設定(**Phone Configuration**)**]** には、電話の設定 を記入するためのユニバーサルデバイステンプレートの設定が表示されます。**[**製品固有の設 定(**Product-Specific Configurations**)**]** セクションも表示されますが、電話機からの既存の設 定ではなく、デフォルト設定が使用されます。
- **[**電話の設定(**Phone Configuration**)**]** ウィンドウの **[**新規追加(**Add New**)**]** でもデバイ (注) スを追加できますが、この方法は、設定を手動で入力する必要があります。
- ステップ **4 [**保存(**Save**)**]** はクリックしないでください。 設定を保存した場合、Unified CM は、電話か ら既存の設定をロードしなくなります。誤って保存した場合は、この手順の下部に記載されて いる復旧手順であるトラブルシューティングの注意を参照してください。
- ステップ5 雷話の登録 登録中は、電話の既存の **[**高度な構成(**Advanced Configuration**)**]** 設定が、Unified CM にプル され、**[**電話の設定(**Phone Configuration**)**]** ウィンドウの **[**製品固有の設定(**Product-Specific Configuration**)**]** セクションに表示されます。
- ステップ **6 [**電話の設定(**Phone configuration**)**]** ウィンドウで、**[**設定制御モード(**Configuration Control Mode**)**]** フィールドを設定してエンドポイント設定をどのように管理するかを設定します。
	- **Unified CM and Endpoint**(デフォルト):Unified Communications Manager とエンドポイ ントをプロビジョニング エンドポイント データに対してマルチプライム ソースとして操 作する場合はこのモードを選択します。 Unified CM とエンドポイントが、設定モードの 場合、エンドポイントを介してローカルで実行された更新は、Unified CM と同期され、 Unified CM で行った変更は、エンドポイントと同期されます。
	- **[Unified CM]**:Unified Communications Manager をプロビジョニング エンドポイント デー タの中央化プライマリソースとして操作し、ローカルのエンドポイントでの設定を許可し ない場合は、このモードを使用します。
	- **[**エンドポイント(**Endpoint**)**]**:エンドポイントを設定データの中央化プライマリソース として操作する場合は、このモードを使用します。このモードでは、エンドポイントは既 存の設定を維持し、Unified Communications Manager からの構成データをすべて無視し、 ローカルで行った変更を同期しません。 通常、このモードは、Audiovisual(AV)インテ グレーターがエンドポイントをインストールしていて、エンドポイントから設定を制御す る必要がある場合に使用されます。
	- エンドポイントの既存の設定を維持する必要がある場合は、少なくともエンドポイント (注) が登録プロセスを完了するまで、**[**エンドポイント(**Endpoint**)**]**モードを選択すること を推奨します。この手順を完了した後に、設定を他のモードのいずれかに切り替えるこ とができます。
- **ステップ7** 必要な電話機の設定を行います。フィールドと設定オプションの詳細については、オンライン ヘルプを参照してください。
- ステップ **8 [**保存**]** をクリックします。 Unified Communications Manager 内でプロビジョニングされた設定がエンドポイントにダウン ロードされます。

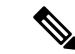

- デバイスの登録前に、**[**電話の設定(**PhoneConfiguration**)**]**ウィンドウで誤って**[**保存(**Save**)**]** をクリックしてしまった場合、デバイスが登録されても、エンドポイントの既存 **Advanced Configuration** 設定は、Unified CM にロードされません。 リカバリするには、デバイスを登録 する前に、次の手順を実行します。 (注)
	- Unified CM で、**[**設定制御モード(**Configuration Control Mode**)**]** を **[**エンドポイント (**Endpoint**)**]** に設定し、**[**保存(**Save**)**]** をクリックします。
	- 電話機が Unified CM に登録されるようにします。
	- 登録後に、**[**電話の設定(**Phone Configuration**)**]**ウィンドウでデバイスの設定に戻り、**[**デ バイスからの設定の取得(**Get Config from Device**)**]** ボタンをクリックします。 電話機の 既存の詳細設定の設定の結果が Unified CM に引き継がれます。このボタンは、デバイス を登録するまで表示されません。
	- 設定を完了するために、この手順のステップ 6 に戻ります。

翻訳について

このドキュメントは、米国シスコ発行ドキュメントの参考和訳です。リンク情報につきましては 、日本語版掲載時点で、英語版にアップデートがあり、リンク先のページが移動/変更されている 場合がありますことをご了承ください。あくまでも参考和訳となりますので、正式な内容につい ては米国サイトのドキュメントを参照ください。